# **IP GATEWAY WITH RS232/RS485 PORT**

# Model: IP-COM-PORT

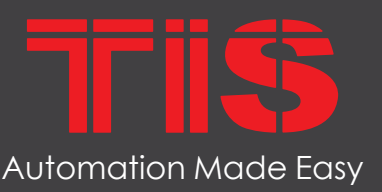

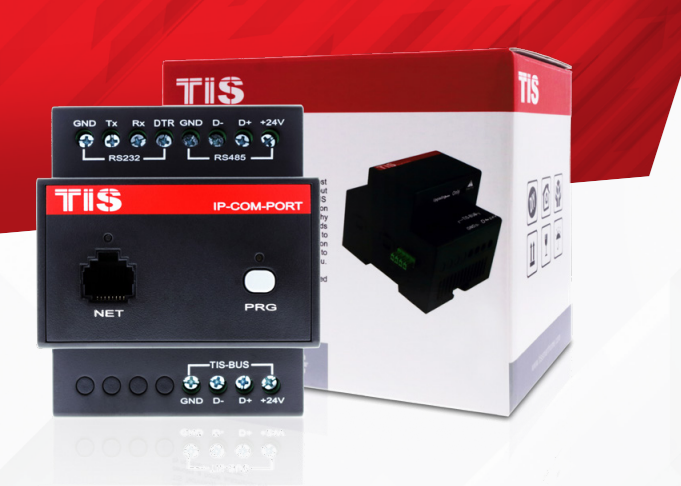

## **R** PRODUCT INFORMATION

The IP Gateway is a programming and communication gateway that is also used to integrate  $3<sup>rd</sup>$ -party devices with its Rs232 - RS485 serial ports. It can also be used as a Modbus RTU master or slave converter.

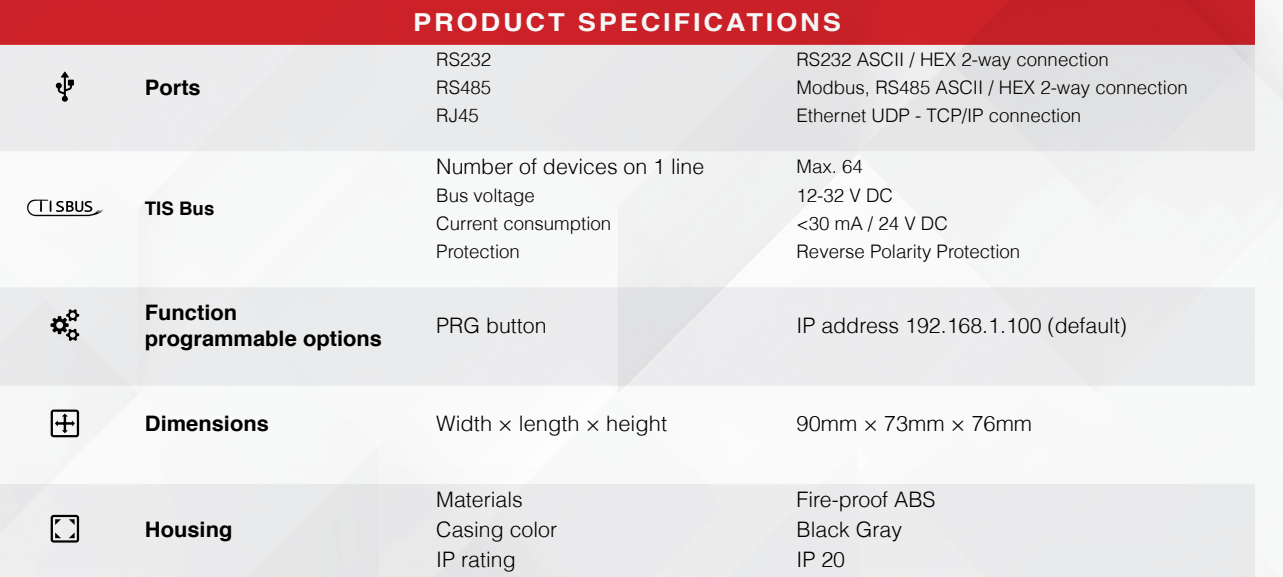

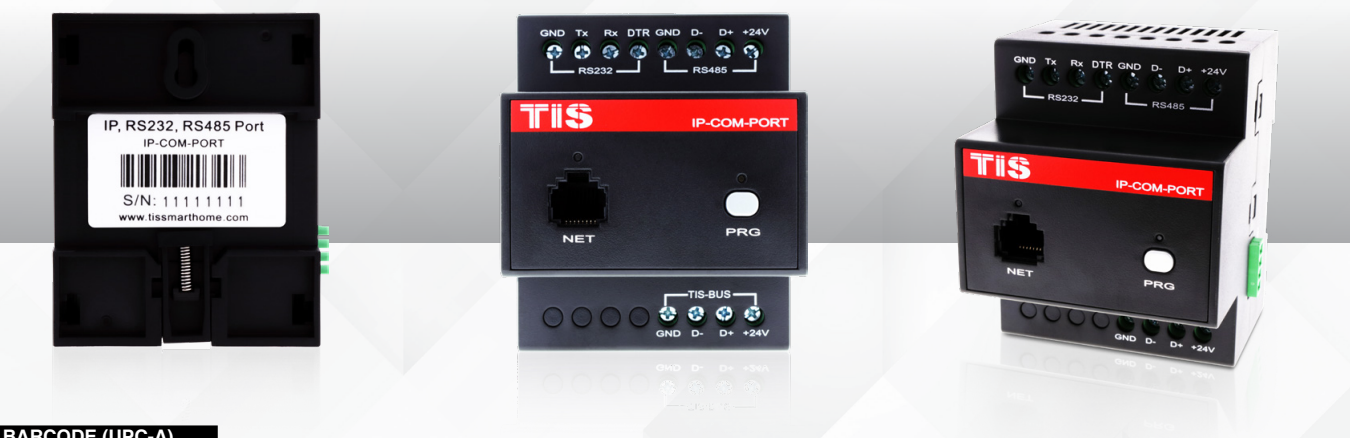

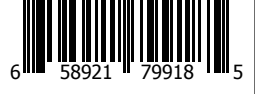

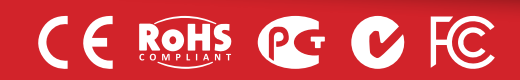

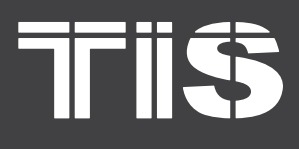

MODEL: IP-COM-PORT

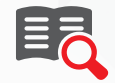

### **Read Instructions**

We recommend that you read this Instruction Manual before installation.

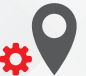

### **Mounting Location**

Install in a dry, well-ventilated location. Controllers may emit some mechanical noise. Take this into account when deciding on a mounting location.

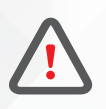

## **Safety instructions**

Electrical equipment should only be installed and fitted by electrically skilled .persons

Failure to observe the instructions may cause damage to the device and other .hazards

These instructions are an integral part of the product and must remain with the end .customer

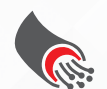

## **Data Cable**

Use screened stranded RS485 data cable with four twisted pairs. Configure devices in a "Daisy Chain."

**Do not cut or terminate live data cables.** 

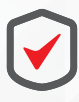

### **Warranty**

We provide a warranty as required by law. A hologram warranty seal and product serial number are provided on each device. Please send the description of the defect with Product S/N to our dealer network.

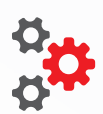

### **Programming**

Advanced programming requires TIS Device Search software. Advanced software programming knowledge should be obtained in the advanced training .courses

# **IO** Simple Installation

DIN Rail mount facilitates installation. Fixing points are provided for installation without the use of DIN rail.

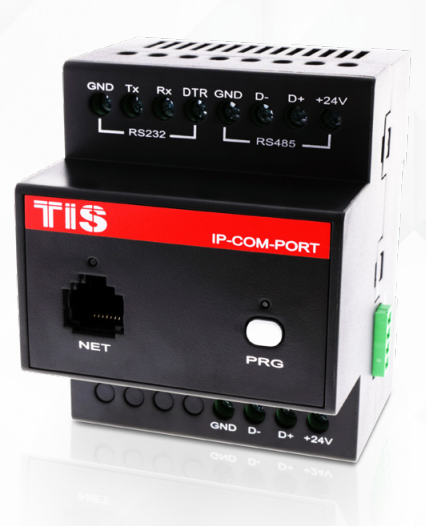

**Copyright © 2020 TIS, All Rights Reserved**<br>TIS Logo is a Registered Trademark of Texas Intelligent System LLC in the United States of America. This company takes TIS Control Ltd. in other<br>countries. All of the Specifications are subject to change without notice. **TEXAS INTELLIGENT SYSTEM LLC**<br>SUITE# 610. 860 NORTH DOROTHY DR **RICHARDSON** TX 75081 LISA

**TIS CONTROL LIMITED**<br>RM 1502-p9 Easey CommBldg 253-261 Hennessy Rd Wanchai Hong Kong

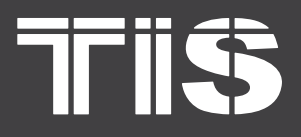

MODEL: IP-COM-PORT

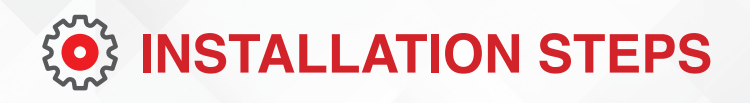

*2*

**1** >>>> Turn Off TIS Power supply

Mount the device on a DIN rail inside an approved enclosure. The device can also be installed without the use of DIN rail by two mounting screw holes.

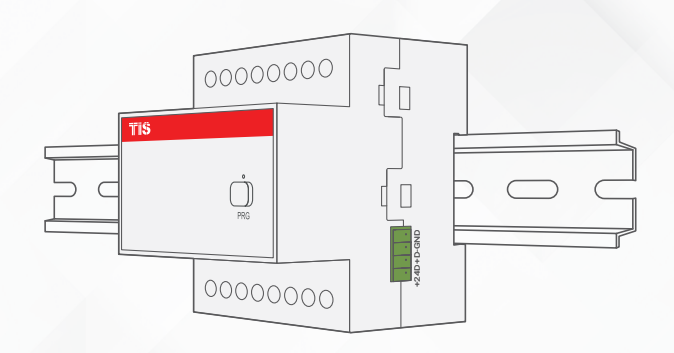

**WARNING! HIGH VOLTAGE** 

*3*

Connect a Cat5e TIS network data cable to the TIS-BUS port as per the connection diagram. No need to loop the TIS-bus cable if 2 DIN rail modules are connected together from the side bus train terminal.

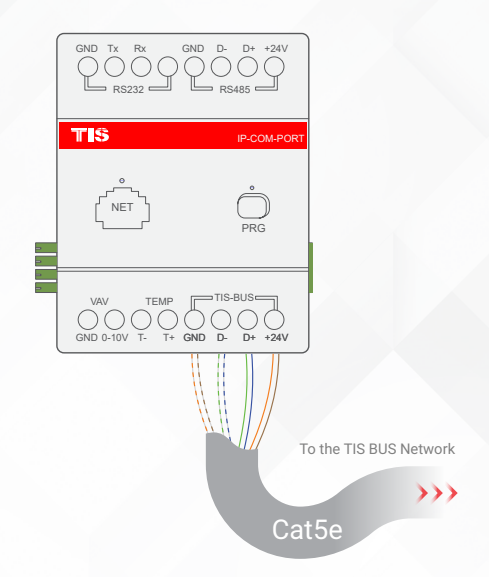

**Copyright © 2020 TIS, All Rights Reserved**<br>TIS Logo is a Registered Trademark of Texas Intelligent System LLC in the

United States of America. This company takes TIS Control Ltd. in other<br>countries. All of the Specifications are subject to change without notice.

**TEXAS INTELLIGENT SYSTEM LLC**<br>SUITE# 610. 860 NORTH DOROTHY DR **RICHARDSON** TX 75081.USA

### **TIS CONTROL LIMITED**<br>RM 1502-p9 Easey CommBldg<br>253-261 Hennessy Rd Wanchai Hong Kong

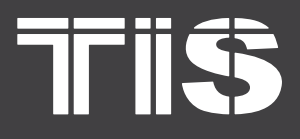

# **INSTALLATION MANUAL** MODEL: IP-COM-PORT

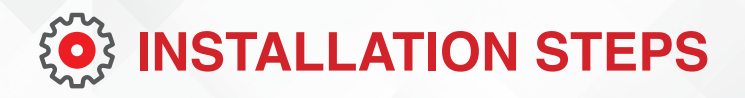

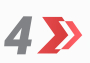

W

Complete the connection, as per the following steps:

#### **CONNECTING TO ETHERNET**

Connect the IP ethernet cable to the module's RG45 ethernet port.

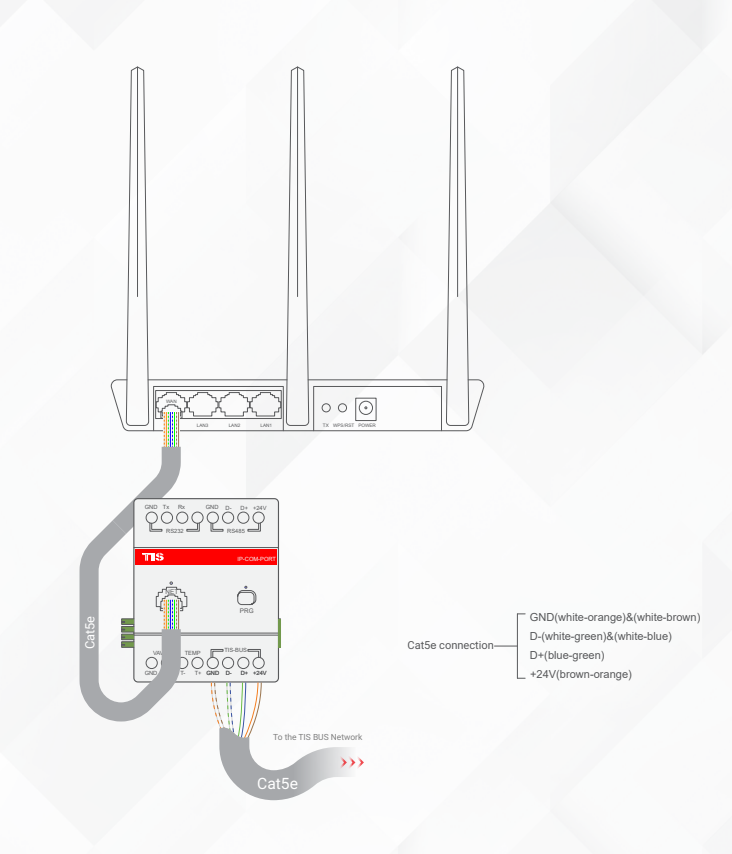

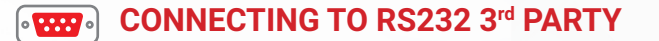

Connect as follows:

- $\triangleright$  3<sup>rd</sup>-party device RS232 TX pin to TIS RS232 RX terminal.
- $\triangleright$  3<sup>rd</sup>-party device RS232 RX pin to TIS RS232 TX terminal.
- $\triangleright$  3<sup>rd</sup>-party device GND pin to TIS GND terminal.
- $\triangleright$  If required to use RS232 DTR pin in some 3<sup>rd</sup>-party devices, then connect it to TIS RS232 DTR terminal.

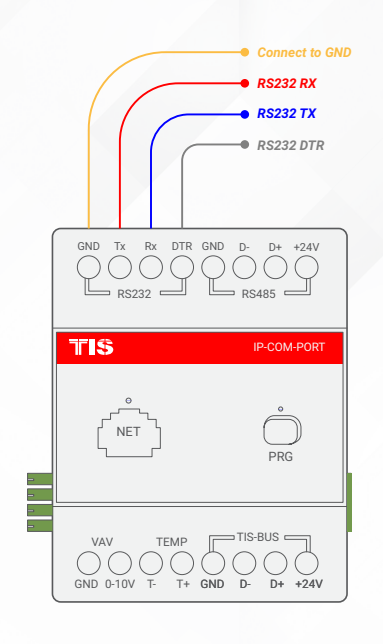

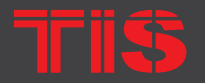

**Copyright © 2020 TIS, All Rights Reserved**<br>TIS Logo is a Registered Trademark of Texas Intelligent System LLC in the United States of America. This company takes TIS Control Ltd. in other<br>countries. All of the Specifications are subject to change without notice. **TEXAS INTELLIGENT SYSTEM LLC**<br>SUITE# 610. 860 NORTH DOROTHY DR **RICHARDSON** TX 75081.USA

**TIS CONTROL LIMITED**<br>RM 1502-p9 Easey CommBldg<br>253-261 Hennessy Rd Wanchai Hong Kong

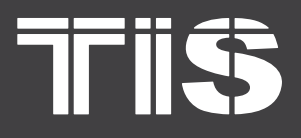

MODEL: IP-COM-PORT

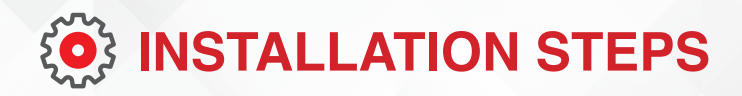

#### **CONNECTING TO MODBUS**  $\circ$  ... **RTU OR RS485 3rd PARTY**

Connect as follows:

- $\blacktriangleright$  Modbus RTU or 3<sup>rd</sup>-party device RS485 A pin to TIS RS485  $D+$ terminal.
- ▶ Modbus RTU or 3<sup>rd</sup>-party device RS485 B pin to TIS RS485 D-terminal.

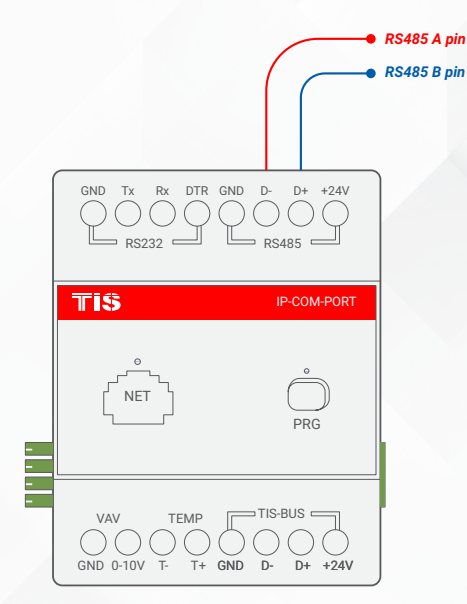

Turn on TIS power supply. The module's **5 3** Turn on TIS power supply. The<br>PRG LED should start blinking.

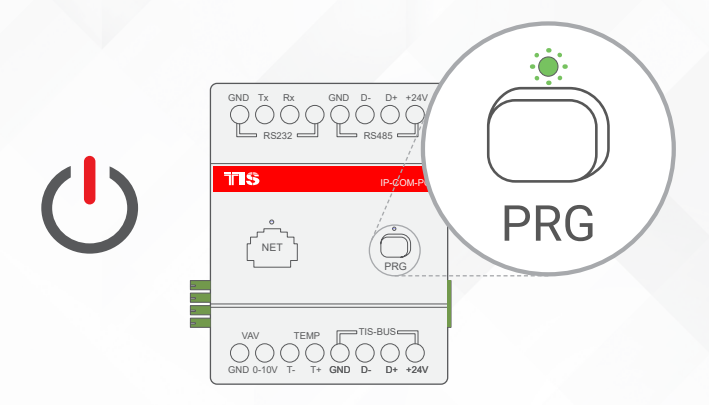

1K)

**Copyright © 2020 TIS, All Rights Reserved**<br>TIS Logo is a Registered Trademark of Texas Intelligent System LLC in the United States of America. This company takes TIS Control Ltd. in other<br>countries. All of the Specifications are subject to change without notice.

**TEXAS INTELLIGENT SYSTEM LLC**<br>SUITE# 610. 860 NORTH DOROTHY DR **RICHARDSON** TX 75081.USA

**TIS CONTROL LIMITED**<br>RM 1502-p9 Easey CommBldg<br>253-261 Hennessy Rd Wanchai

Hong Kong

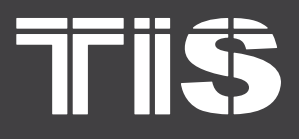

MODEL: IP-COM-PORT

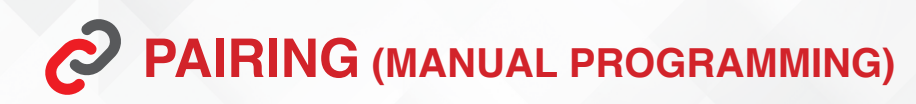

#### $\mathcal{C}$ TO PAIR THE MODULE TO APPLICATION AS A SERVER GATEWAY:

Press the PRG button for 6 seconds until *1* the green LED turns on and produces a steady light.

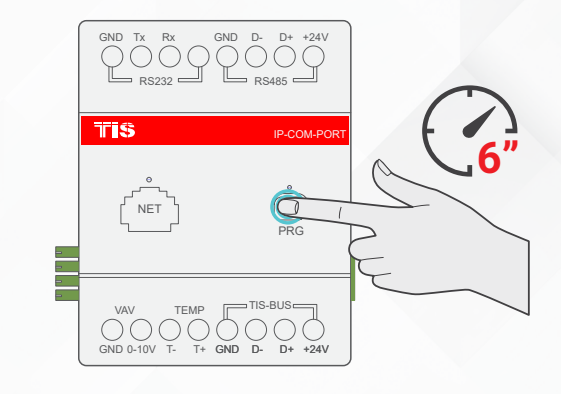

2 > Go to the application's Air configuration setting and follow the steps on the app.

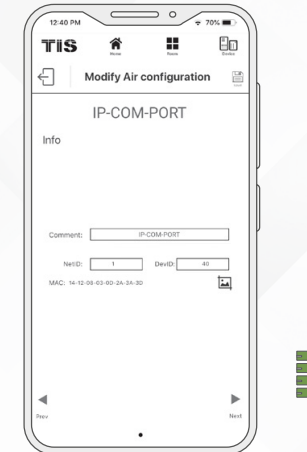

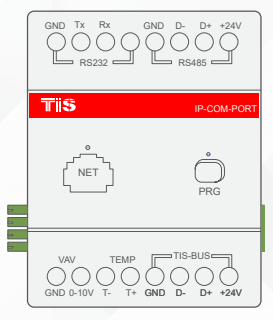

**Copyright © 2020 TIS, All Rights Reserved**<br>TIS Logo is a Registered Trademark of Texas Intelligent System LLC in the United States of America. This company takes TIS Control Ltd. in other<br>countries. All of the Specifications are subject to change without notice. **TEXAS INTELLIGENT SYSTEM LLC**<br>SUITE# 610. 860 NORTH DOROTHY DR **RICHARDSON** TX 75081.USA

### **TIS CONTROL LIMITED**<br>RM 1502-p9 Easey CommBldg<br>253-261 Hennessy Rd Wanchai Hong Kong

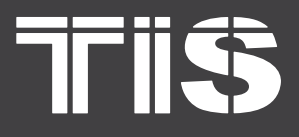

MODEL: IP-COM-PORT

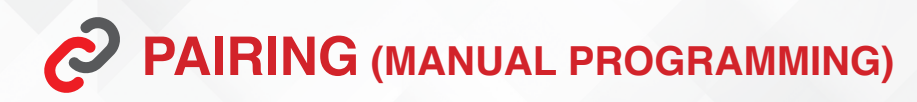

#### **TO RESET THE IP ADDRESS SETTING TO**  $\mathbf{G}$ **THE DEFAULT ADDRESS (192.168.1.100):**

Press the PRG button for 15 seconds until the red LED turns on and produces a steady light.

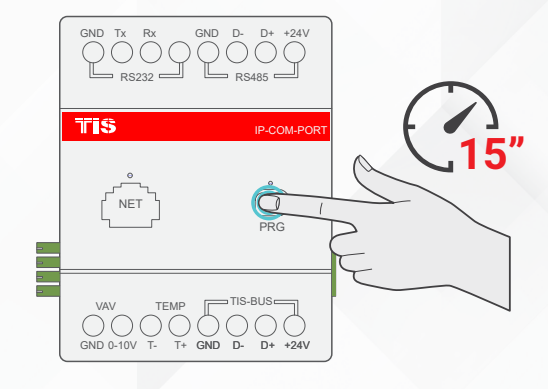

#### **TO DISABLE THE ADVANCED SECURITY**  $\Gamma$ **LOCK SETTING IF ENABLED BY SOFTWARE:**

Press the PRG button for 6 seconds until  $\sum$ the green LED turns on and produces a steady light.

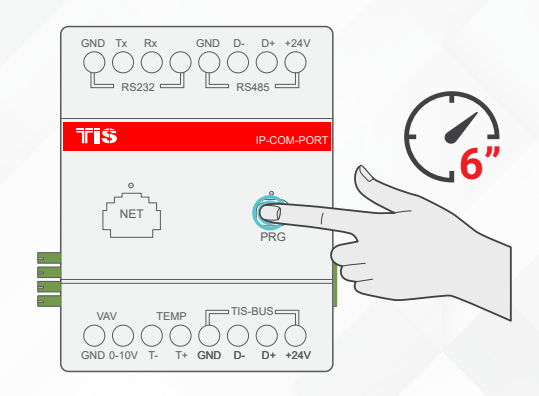

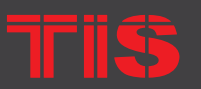

**Copyright © 2020 TIS, All Rights Reserved**<br>TIS Logo is a Registered Trademark of Texas Intelligent System LLC in the

United States of America. This company takes TIS Control Ltd. in other<br>countries. All of the Specifications are subject to change without notice.

**TEXAS INTELLIGENT SYSTEM LLC**<br>SUITE# 610. 860 NORTH DOROTHY DR **RICHARDSON** TX 75081 LISA

# **TIS CONTROL LIMITED**<br>RM 1502-p9 Easey CommBldg<br>253-261 Hennessy Rd Wanchai

Hong Kong

# **TFIISS**

# **INSTALLATION MANUAL**

MODEL: IP-COM-PORT

# **TROUBLESHOOTING**

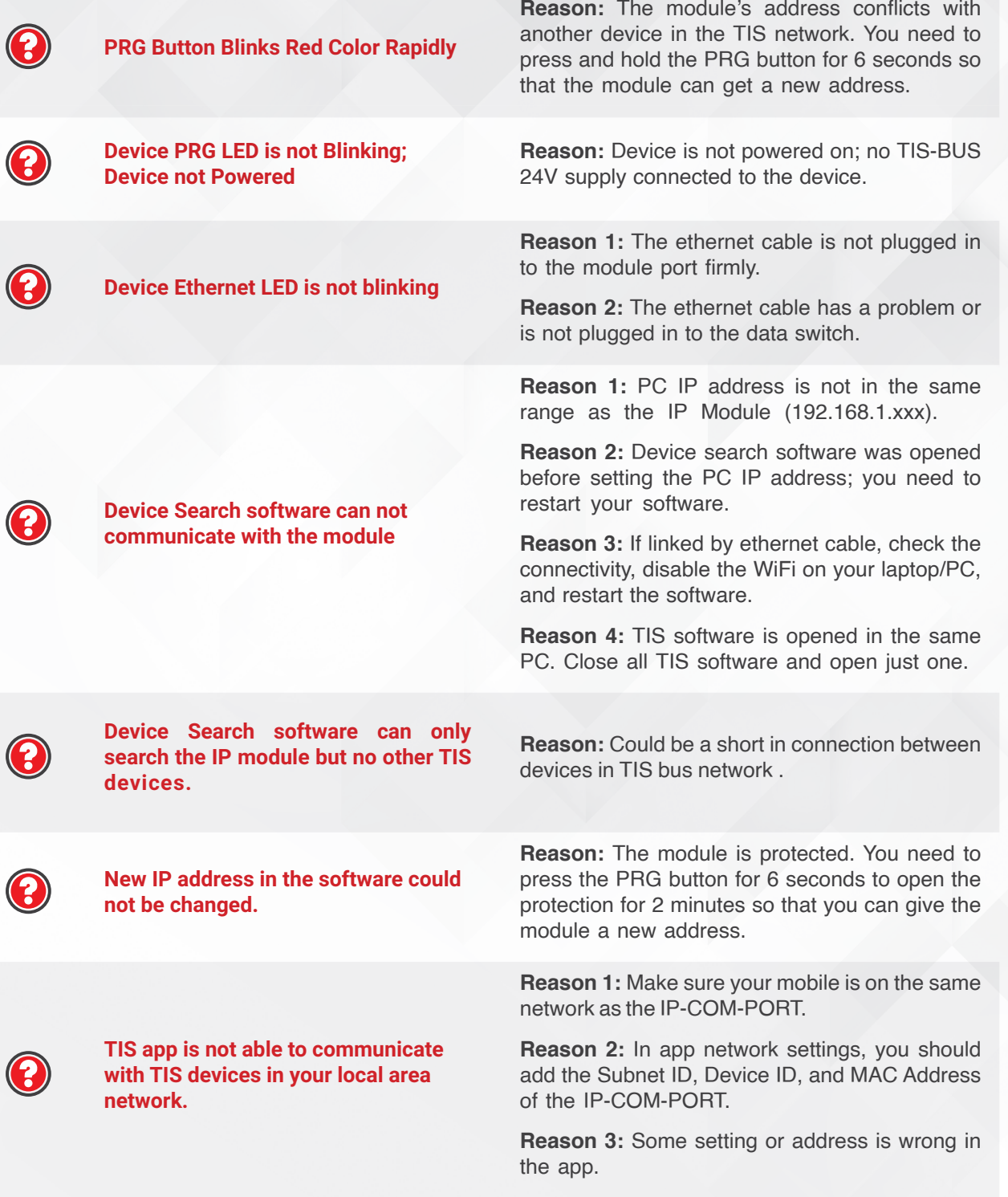

**TFIISS** 

Copyright © 2020 TIS, All Rights Reserved<br>TIS Logo is a Registered Trademark of Texas Intelligent System LLC in the<br>United States of America. This company takes TIS Control Ltd. in other<br>countries. All of the Specification

**TEXAS INTELLIGENT SYSTEM LLC**<br>SUITE# 610. 860 NORTH DOROTHY DR **RICHARDSON** TX 75081.USA

**TIS CONTROL LIMITED**<br>RM 1502-p9 Easey CommBldg<br>253-261 Hennessy Rd Wanchai Hong Kong